## ANALOG DEVICES

# Quick Start Guide for EV-MCS-ISOINV-Z Isolated Inverter Platform

Rev. 0.1

Created: Author: Last Modified: Modified by:

1/19/2015 9:55 AM Dara O'Sullivan 3/13/2015 12:35 PM Dara O'Sullivan

## 1 Contents

| 1  | Contents                              | 2    |
|----|---------------------------------------|------|
| 2  | Revision History                      | 3    |
| 3  | Overview                              | 4    |
| 3  | .1 System requirements                | 4    |
| 4  | Hardware Setup                        | 5    |
| 5  | Software Setup                        | 8    |
| 5  | .1 Programming with Serial Downloader | 9    |
| 5  | .2 Programming with Segger J-Link     | . 10 |
| 6  | Manual Mode                           | . 12 |
| 7  | GUI Mode                              | . 13 |
| 8  | Running the Motor                     | . 15 |
| 9  | Data Visualization                    | . 16 |
| 10 | Other Board Features                  | . 20 |
| 11 | Support                               | . 21 |

# 2 Revision History

| Version | Modified By        | Date      | Comments |
|---------|--------------------|-----------|----------|
| 0.1     | Dara<br>O'Sullivan | 3/13/2015 |          |
|         |                    |           |          |
|         |                    |           |          |
|         |                    |           |          |
|         |                    |           |          |
|         |                    |           |          |
|         |                    |           |          |

## 3 Overview

The isolated inverter platform is a power board that runs from a dc input in the range (24-800Vdc) and provides a three-phase variable frequency, variable voltage, and variable dead-time PWM output to a motor or load. The inverter is provided as an open loop platform with no feedback loops – however these can be added by the application developer. Isolated current and voltage feedback are provided to the control side of the board via sigma-delta modulators, and these can be used for development of sensor-less control algorithms. The inverter is made up of a three-phase six-IGBT bridge, with the IGBTs rated at 1200V and driven by three dual isolated gate drivers. A DC – rather than AC- input is provided to allow flexibility on the dc bus voltage level (rather than it being limited to the ac line peak).

This document will give a high level introduction to the EV-MCS-ISOINV isolated inverter platform and will provide a step-by-step approach that will get a motor/load up running with the platform and an ADSP-CM408 EZkit, although the platform can be controlled from any variable frequency PWM source. Instructions are provided on hardware setup, executable download, and graphical user interface (GUI) operation.

### 3.1 System requirements

Before you start working on the inverter platform, please make sure you have the hardware and software listed below.

### **Required Hardware**

- ADSP-CM408F EZ-KIT rev 0.2 (This is ordered separately from the EV-MCS-ISOINV-Z)
- EV-MCS-ISOINV-Z power board, including the provided control power supply and adapter board (for connection to EZkit)
- Power board supply (not provided). The board is optimized to work from a DC supply in the range 24Vdc-800Vdc. The power rating of the supply should be sufficient to match the load being driven. The power board is rated up to 2kVA. There is a series connected diode in the input, so if needed, the power board can be driven from an ac supply. However output power is limited in this case.
- If a Segger J-Link Lite debugger is not available (although this is automatically provided with an ADSP-CM408 EZ-KIT) a USB to serial converter (not provided) is required to download executable demo code to the EZ-KIT. A USB to serial converter is also required if the user wishes to visualize data variables using the Graphical User Interface (GUI).

### **Optional Hardware**

- A three-phase load is strictly speaking, optional, however in order to evaluate the inverter components it is more useful to have current flowing to an output. This load will typically be a three-phase motor, such as an induction motor or permanent magnet synchronous motor, but a three-phase, three-wire resistive load can also be connected. This is not supplied with the board.
- Segger J-Link Lite debugger (This comes with the ADSP-CM408F Ezkit and can be used for executable download, and code development, but is not necessary for basic setup)

If a full AC front-end is required, the inverter platform can be utilized in conjunction with the ADP1047 evaluation board up to 300W, or the ADP1048 evaluation board up to 600W (see <a href="http://www.analog.com/en/power-management/digital-power-management/digital-power-management

### **Required Software**

- ADSP-CM40x SW Enablement Package version 1.2.0 (available here : http://sdk.analog.com/dw/sdks.aspx?file=ADUSC03)
- Inverter demo program executable and linker map file (available here: <u>https://ez.analog.com/docs/DOC-12105</u>)

### **Optional Software**

- ADIMonitor Graphical User Interface (also available here: <u>https://ez.analog.com/docs/DOC-12105</u>)
  - IAR Embedded Workbench (for code development, version 6.6 or higher)
  - Segger J-Link Lite driver software

# 4 Hardware Setup

This section will describe how to setup the hardware for a demo motor control application. This only has to be performed once, when bringing up a new platform. The application is designed to spin a three-phase motor in open loop Volts/Hertz control. The control settings are matched to a typical 2-pole induction motor; however other motors will also spin, but the speed reference may not match the actual speed of the motor if the pole count is different.

Connect the EZ-kit to the adapter board and the adapter board to the power board as shown in Figure 1.

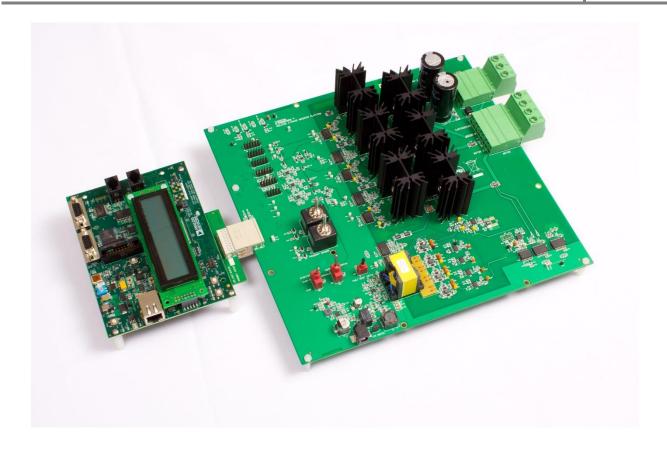

Figure 1 Inverter Board connected to CM408F EZ-kit.

Ensure that the Motor/Load and Power Connectors are wired as shown in *Figure 2*, *Table 1* and *Table 2*. As noted previously, the three-phase load can be a resistor bank or a three-phase motor. The power board is designed to operate from a DC bus supply but can also be run from AC with limited output power.

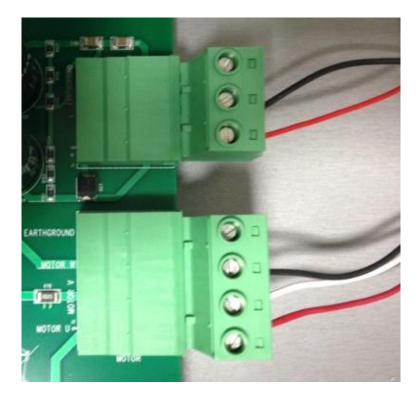

Figure 2 Wiring of Motor- and Power Connector.

| Pin | Color in Figure 3 | Signal        |  |
|-----|-------------------|---------------|--|
| 1   | Red               | Motor phase U |  |
| 2   | White             | Motor phase V |  |
| 3   | Black             | Motor phase W |  |
| 4   |                   | Shield/Earth  |  |

Table 1 Motor Connector (J2)

| Pin | Color | Signal       |  |
|-----|-------|--------------|--|
| 1   | Red   | DC bus +ve   |  |
| 2   | Black | DC bus -ve   |  |
| 3   |       | Shield/Earth |  |

 Table 2 Power Connector (J1)

Plug in the power adapter to connector J3 to provide the control power supply to the boards. Do not plug in the ADSP-CM408 EZkit. It derives its power supply from the inverter board. However, JP2 jumper must be set on the EZkit to enable "5V\_INPUT" rather than "WALL\_POWER"; see *Figure 3*.

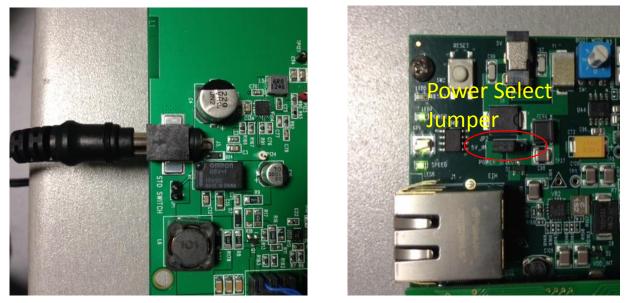

Figure 3 Control Power Supply Input and Power Select Jumper

There are four sigma-delta modulators which provide isolated current and voltage measurement or feedback. The precision and group delays of these signals are controlled by the setup of the digital filter parameters used in the software. The default configuration on the board is for the following signals to be measured:

- U phase motor current
- V phase motor current
- DC bus voltage
- UV line to line motor voltage

There is an additional optional feedback of the VW line to line motor voltage. This can be exchanged for the DC bus voltage measurement by removing R69 and R66 zero ohm resistors, and populating R176 and R177 with zero ohm resistors.

# 5 Software Setup

The software setup steps are as follows:

1. Download and install the ADSP-CM40x SW Enablement Package version 1.2.0 from the link shown previously in "SW Requirements". This includes the serial boot-loader which is needed for download of the executable to the processor.

- 2. Download and install the GUI from the Engineer Zone link provided in "SW Requirements". This requires the .NET framework to be on the PC and it will prompt the user to download this if it is not detected.
- 3. Download the inverter demo executable program from the Engineer Zone link provided in "SW Requirements" and program this to the processor board (ADSP-CM408 EZkit).

The first two steps are fairly self-explanatory. The third step - programming of the executable to the processor - can be carried out in two alternate ways. These are detailed in this section.

### 5.1 Programming with Serial Downloader

The serial downloader ("wsd.exe") is provided as part of the ADSP-CM408 SW Enablement Package and once this has been installed, assuming default installation directory structures, the downloader is found in C:\Analog Devices\ADSP-CM40x\CM403F\_CM408F\_EZ-KIT\tool\UARTFlashProgrammer. This method uses the **MC\_Demo.hex** executable provided at the Engineer Zone link.

Steps:

1. Connect the EZ-kit to the PC using the USB-UART cable: UART (RS-232) connector on the EZkit, USB on the PC

2. Select Boot Mode 3 (UART Boot) on the EZkit using the selector switch P3 (adjacent to the power connector)

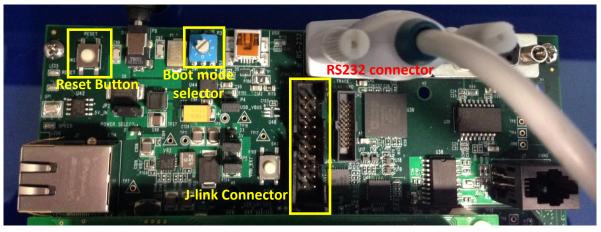

- 3. Power up the EZkit
- 4. Open the Windows Serial Downloader (wsd.exe) and select the appropriate options:

Target: ADSP-CM40x (flash)

Serial Port: Select the COM port to which the USB-serial cable is connected (if in doubt, check under 'Device Manager->Ports'

Baudrate: 115200

5. Click "Browse" under "File to download" and navigate to the provided executable "MC\_demo.hex"

#### 6. Select "Start"

| 📲 Windows Serial Downloader                                                                                                    | - • 💌       |
|----------------------------------------------------------------------------------------------------|-------------|
| Second stage kernel                                                                                                    |             |
| C:\Analog Devices\ADSP-CM40x\CM403F_CM408F_EZ-KIT\tool\UARTFlashF                                                                                                    | Proc Browse |
| File to download                                                                                                    |             |
| Gate Drive Inverter\SW\IARProjects\PMSM_FOC\iar\Debug\Exe\MC_demo.                                                                                                    | hex Browse  |
|                                                                                                    |             |
| Target Serial Port                                                                                                    | Baudrate    |
| ADSP-CM40x (flash)                                                                                                    | 115200 💌    |
| Flash Action                                                                                                    |             |
| Program                                                                                                    |             |
| Status                                                                                                    |             |
| Sending second stage kernel.<br>Read binary boot stream with 8756 bytes.<br>Verified boot stream.<br>Autobaud succeeded.<br>Downloaded 8756/8756 bytes.<br>Download completed.<br>Programming flash image.<br>Read Intel HEX flash image with 19994 bytes.<br>Autobaud succeeded.<br>Erased 5/5 pages.<br>Erase completed.<br>Flashed 19994/19994 bytes.<br>Flash completed. |             |
| Start Reset                                                                                                    | Cancel      |

7. Once the operation completes, select Boot Mode 1 (SPI Flash Boot) on the EZkit, using the selector switch P3 (adjacent to the power connector)

8. Reset the EZkit (SW2 adjacent to power connector)

At this point the application should now be executing or loaded from flash, and the GUI can be connected to run the motor.

### 5.2 **Programming with Segger J-Link**

This method uses the JLink software and the debugger provided with the EZkit to program the processor flash memory.

- 1. Download and install Segger JLink Software (http://www.segger.com/jlink-software.html)
- 2. Click the blue download button under Windows. The version number may be different from the one shown below.

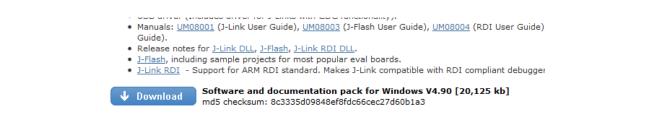

- 3. Enter your Segger JLink Lite serial number in the next box. This number is printed on the microcontroller on the debugger board.
- 4. Click the confirmation box on the next screen, download the software and install (default location is C:\Program Files(x86)\Segger)
- 5. Connect the JLink to the PC USB port and the other end to the 20 pin connector on the CM40x board.
- 6. The PC will start automatically start installing drivers for your Jlink . Let it complete and turn on power to the EZkit.
- 7. Turn on power to the CM408x board.
- 8. Go to the location where Segger was installed and click on JLink .exe. In this case it is in: C:\Program Files (x86)\SEGGER\JLink\_V490 (The version number and folder name may be different to the one in this example.)
- 9. The following should be displayed in the Jlink window. It should identify that a Cortex-M4 is connected to the Jlink .

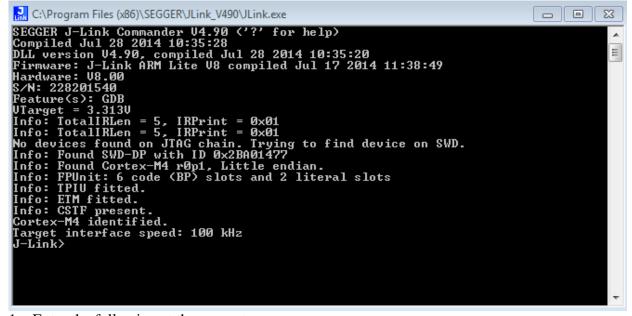

 Enter the following at the prompt: exec device = ADSP-CM408BSWZ-BF The following will be displayed indicating that the chip has been identified correctly:

#### J-Link>exec device^= ADSP-CM408BSWZ-BF Info: Device "ADSP-CM408BSWZ-BF" selected <2048 KB flash, 64 KB RAM>.

- 2. Copy the binary file you need to load into the CM40x in a known location. For this example, we will be placing the file **MC\_demo.bin** in C:\temp
- 3. In the JLink window, type the following to load the binary code at address 0x1800 0000, which is the start of flash.

| loadbin c:\temp\MC_demo.bin, 0x18000000                             |     |
|---------------------------------------------------------------------|-----|
| J-Link>exec device= ADSP-CM408BSWZ-BF                               |     |
| Info: Device "ADSP-CM408BSWZ-BF" selected (2048 KB flash, 64 KB RAM | 1). |
| J-Link>loadbin c:\temp\MC_demo.bin, 0x18000000                      |     |

| A new win        | dow pops up, indicating progress:                                 |           |                      |
|------------------|-------------------------------------------------------------------|-----------|----------------------|
| SEGGER J-Li      | nk V4.90 - Flash download (2048 KB)                               |           |                      |
| Compare          | 90.6%                                                             | 0.944s    |                      |
| Erase            | 0.0%                                                              |           |                      |
| Program          | 0.0%                                                              |           |                      |
| Verify           | 0.0%                                                              |           |                      |
| Cancel           | Comparing range 0x181A0000 - 0x181BFFFF (2 Sectors, 128 KB)       | 0.944s    |                      |
|                  | window will also show information about the fla                   | ash proce | edure.               |
|                  | adbin c:\temp\MC_demo.bin, 0x18000000<br>PU for downloading file. |           |                      |
|                  | ng file [c:\temp\MC_demo.bin]                                     |           |                      |
|                  | ink: Flash download: Flash programming perf                       | ormed fo  | or 1 range (65536 by |
| es)<br>Info: J-L | ink: Flash download: Total time needed: 6.4                       | 29s (Pre  | pare 0.665s Compar   |
|                  | , Erase: 0.712s, Program: 4.971s, Verify: 0                       |           |                      |
|                  |                                                                   |           |                      |

4. Reset the EZkit (SW2 adjacent to power connector)

At this point the application should now be executing or loaded from flash.

## 6 Manual Mode

The board can also be run in manual mode with control of output frequency and dead-time being implemented from the dials on the board, and with no need of a PC connection to the EZkit. The system will run with default parameters, and the GUI can still be used for data visualization. However it should not be used for control in manual mode, as the control inputs may conflict with the manual inputs.

The steps to be followed for running the platform in manual mode are as follows:

1. Plug in the 12V control power supply

- 2. Set the mode selector switch to Manual
- 3. Set the Start/Stop switch to *Stop*
- 4. Reset the EZkit
- 5. Ensure no fault LEDs are showing
- 6. Turn on the DC bus power
- 7. Set the Start/Stop switch to *Start*
- 8. Control motor speed/load voltage and frequency with the Frequency dial, and control PWM dead time with the Dead Time dial

A Safe Torque Off (STO) fault or shutdown can be emulated by shorting the jumper JP1. This will remove power to the gate drivers, and trigger a PWM fault in the processor. Removing the short and resetting the fault status by means of the momentary switch SW4 will cause the power board to restore power to the motor and ramp up the output PWM to its previous operating point (unless the Start/Stop button has been set to *Stop* in the meantime).

The LEDs can provide some level of diagnostics as to power supply busses and fault conditions. It should be noted that if the EZkit is reset, the frequency and dead-time settings revert to their default start-up values (zero PWM output, and  $2\mu$ s dead-time), i.e. the dials are not absolute position related. The dead-time range allowed is 500ns to  $20\mu$ s.

## 7 GUI Mode

Once the installation zip file is extracted, the GUI application is loaded by running the installer executable "ADIMonitorGUI.exe". This GUI requires the .NET framework and this will be downloaded if it is not already on the PC. The first step is to set up the serial port (having connected the USB-serial converter to the EZkit RS232 port). This is accomplished by right-clicking the bottom right-hand corner of the GUI and selecting *Connect*. The program should automatically select the correct COM port, but if several options are available, right-click *Configure* and select the correct one. Once this is selected press, *Save* and then *Connect*.

| DI Monitor GUI               |                                       | ANALOG<br>DEVICES | 2-              | ADI Monitor GU               | 1         |                           |              |
|------------------------------|---------------------------------------|-------------------|-----------------|------------------------------|-----------|---------------------------|--------------|
| ONFIGURE CONTROL AND MONITOR | 1                                     |                   | -               | CONFIGURE CONTROL AND MONITO | OR        |                           |              |
| Motor                        | Trigger                               | Downsampling      |                 | Motor                        | Trigger   |                           | Downsampling |
| VF GAIN 7                    | Auto O Single Delay 100               | 1                 |                 | VF GAIN 7                    | (a) Autor | Datas Casa                | 1            |
| VF BOOST 0<br>VF MAX RATE 10 | Address<br>Address Prefix UID_ Filter | Butter            | <u> </u>        | VF BOOST 0                   | Address   | Serial Port Configuration | Buffer       |
| I MAX 2                      | Plot # Name Address Type Plot         | Count 0           |                 | VF MAX RATE 10               | ribbites. | Port                      | ounce.       |
| MAX RPM 2000                 |                                       | Size 200          | $ \rightarrow $ | I MAX 2                      | Plot      | Baud Rate 57600 v         | Count 0      |
| VF CTRL 1                    |                                       | 100               | <               | MAX RPM 2000                 |           | Data Bits 8               | Size 200     |
| CCW Rotation                 |                                       |                   |                 | VE CTRL 1                    |           | Parity None *             |              |
| Configure                    |                                       |                   |                 | CCW Rotation                 |           | Stop Bits One *           |              |
|                              | Load Map Clear Update Configuration   |                   | $\prec \sim$    | Configure                    |           | Handshake None *          |              |
|                              |                                       |                   |                 | comgure                      | Loa       | Save Cancel Infigurati    | on           |
|                              |                                       |                   |                 |                              |           |                           | -            |
|                              |                                       |                   |                 |                              |           |                           |              |
|                              |                                       |                   |                 |                              |           |                           |              |
|                              |                                       |                   | 11-             |                              |           |                           |              |
|                              |                                       | CON3 DISCOMMENT   |                 |                              |           |                           |              |

Figure 4: Serial Port Setup

The next step is to configure the motor control settings. These are listed in *Table 3*, along with an explanation of their relevance. These settings are designed for open loop Volts/Hz control of a 2-pole motor. If a different number of poles is utilized, the system will still work, but the rpm to Hertz correlation will be incorrect.

| Parameter       | Open Loop V/f control                                                        |  |  |
|-----------------|------------------------------------------------------------------------------|--|--|
| VF_GAIN         | Volts per Hz representation                                                  |  |  |
| VF_BOOST        | Low speed                                                                    |  |  |
|                 | boost voltage representation                                                 |  |  |
| VF_MAX_RATE     | RPM change per 0.1 ms sample                                                 |  |  |
| I_MAX           | Not used                                                                     |  |  |
| MAX_RPM         | Max rpm                                                                      |  |  |
| VF_CTRL         | Set to 1 for open loop V/f                                                   |  |  |
| CCW rotation    | Check for CCW rotation. Uncheck for CW rotation. When looking into shaft end |  |  |
|                 | of motor.                                                                    |  |  |
| Speed reference | Speed reference                                                              |  |  |

Table 3: Motor Control Settings

Once the configuration settings have been entered, press *Configure*. Typical settings for open loop control are depicted in *Figure 5*. Please note that the VF\_GAIN and VF\_BOOST settings do not directly refer to volts/Hz or volts quantities. Care should be taken when setting the VF\_GAIN quantity. If it is set too high, the motor will draw large currents and an overcurrent trip may occur, especially if a permanent magnet synchronous motor is being used. Also if the VF\_MAX\_RATE is set too high, the applied motor voltage and frequency will ramp too quickly – especially if a large step change in speed reference occurs – potentially causing an overcurrent trip. If an overcurrent or PWM trip occurs, or an STO trip is created, press the GUI *Reset Trip* button (*Figure 6*) and then *Stop*. Reduce VF\_GAIN or VF\_MAX\_RATE to limit the steady state and transient current amplitudes if necessary and re-start the motor. The fault LEDs should clear when the *Reset Trip* command is pressed.

| tor        |            | Trigger                             | Downsampling |
|------------|------------|-------------------------------------|--------------|
| F GAIN     | 7          | Auto Single Delay 100               | 1            |
| F BOOST    | 0          | Addama                              | Buffer       |
| F MAX RATE | 10         | Address Prefix UID_ Filter          | Buffer       |
| MAX        | 2          | Plot # Name Address Type Plot       | Count 0      |
| 1AX RPM    | 2000       |                                     | Size 200     |
| F CTRL     | 1          |                                     |              |
|            | / Rotation | Load Map Clear Update Configuration | n            |

Figure 5: Motor Control Configuration – Typical open loop settings.

## 8 Running the Motor

In order to control the motor, navigate to the *Control and Monitor* tab. From here, the motor can be started by pressing the *Start* button, and the speed varied by moving the slider or entering a speed in the numeric box. Dead time can also be varied by moving the slider or entering a ns value in the numeric box. This is illustrated in Figure 6.

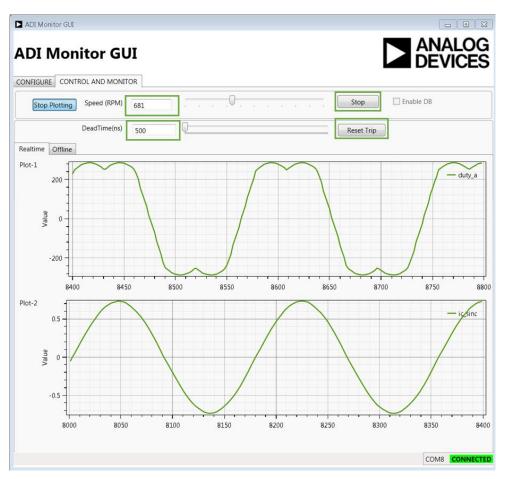

Figure 6: Motor Run Screen

# 9 Data Visualization

In order to import visualization data into the GUI, the linker map file (**MC\_demo.map**) provided with the demo C code or executable must be loaded. This is selected from the *Configure* tab as illustrated in Figure 7 with the resultant variable list shown in Figure 8. The variables provided by default have a UID\_ prefix in the map file and are listed in the Table below, along with their data types. It should be noted that the GUI cannot determine from the map file if a variable has signed or unsigned type, so if a variable is of signed type (e.g. duty\_a) it is necessary to manually change the Type from UINT16 to SINT16 in the relevant column of Figure 8.

| Variable Name | Variable                   | Data Type |
|---------------|----------------------------|-----------|
| duty_a        | A phase duty cycle counter | SINT16    |
| duty_b        | B phase duty cycle counter | SINT16    |

| duty_c       | C phase duty cycle counter                             | SINT16 |
|--------------|--------------------------------------------------------|--------|
| ia_sinc      | U phase current – SINC Amps value                      | SINGLE |
| ib_sinc      | V phase current – SINC Amps value                      | SINGLE |
| ib_sinc_raw  | V phase current – SINC ADC value                       | SINT16 |
| ic_sinc      | W phase current – SINC Amps value                      | SINGLE |
| ic_sinc_raw  | W phase current – SINC ADC value                       | SINT16 |
| theta_vf     | Open loop electrical angle                             | SINGLE |
| Vab          | U phase-Vphase line to line voltage – SINC Volts       | SINGLE |
| Vbc          | U phase-Vphase line to line voltage – SINC Volts       | SINGLE |
| Vca          | U phase-Vphase line to line voltage – SINC Volts       | SINGLE |
| Vdc          | DC bus voltage                                         | SINGLE |
| Vab_sinc_raw | U phase-Vphase line to line voltage – SINC ADC         | SINT16 |
| , ac_sinc_ra | value                                                  |        |
| Vdc_sinc_raw | DC bus voltage – SINC ADC value                        | SINT16 |
| error_code   | Fault code (0=No faults, 1= PWM trip, 2=SINC           | UINT8  |
|              | overcurrent trip, $3 = 12V/3.3V$ supply missing, $4 =$ |        |
|              | Overtemp)                                              |        |

| <b>NT</b> | Organize   New fol    | lder               |                      | = • ] ()                     |
|-----------|-----------------------|--------------------|----------------------|------------------------------|
| DI        | ☆ Favorites           | Subversion library |                      | Arrange by: Folder -         |
| IFIGU     | 🐌 Downloads           | Name               | Date modified        | Size File count              |
| lotor     | laces 🗧 😓             | MC_demo.map        | 1/5/2015 5:36 PM     | 89 KB                        |
| VF G      | 🧱 Libraries           |                    |                      |                              |
| VF B      | lage Cadence          |                    |                      |                              |
| VF N      | B Documents           |                    |                      |                              |
|           | 🕹 Music<br>🍮 Pictures |                    |                      |                              |
| I MA      | Subversion            |                    |                      |                              |
| мах       | JUDE Videos           |                    |                      |                              |
| VF C      |                       | ▼ <                |                      |                              |
|           | File n                | ame: MC_demo.map   | ▼ Мар                | odocuments (*.xls, *.xlsx, 👻 |
|           |                       |                    | 0                    | pen 🔻 Cancel                 |
|           |                       |                    |                      |                              |
|           |                       | Load Map Clear     | Update Configuration |                              |
|           |                       |                    |                      |                              |
|           |                       |                    |                      |                              |
|           |                       |                    |                      |                              |
|           |                       |                    |                      |                              |
|           |                       |                    |                      |                              |
|           |                       |                    |                      |                              |
|           |                       |                    |                      |                              |

Figure 7: Load Map file for Data Visualization

| Plot # | Name         | Address    | Туре   | Plot |   |
|--------|--------------|------------|--------|------|---|
| 1      | Vab          | 0x20031c98 | SINGLE |      |   |
| 1      | Vbc          | 0x20031c9c | SINGLE |      |   |
| 1      | Vca          | 0x20031ca0 | SINGLE |      | = |
| 1      | Vdc          | 0x20031ca4 | SINGLE | >    |   |
| 1      | Vdc_sinc_raw | 0x20031d20 | UINT16 |      |   |
| 1      | Vuv_sinc_raw | 0x20031d22 | UINT16 |      |   |
| 2      | duty_a       | 0x20031d28 | UINT16 | 2    | - |

Figure 8: Visualization Variables

In order to select a variable for plotting, selection is by means of the check-box in the Plot column. The variable can be plotted in Plot 1 or Plot 2 (see Figure 6). There are certain constraints on the number of bytes and buffers that can be streamed using the GUI. The program will limit the total buffer size to

1.7k bytes. The number of variables plotted can be increased by reducing the buffer size, which is maximum 200, although a total maximum selected variable size of 8 bytes is allowed (e.g. 2xSINGLE or 4xINT16, or 1xSINGLE+2xINT16 etc).

The steps to prepare for plotting of variables are (refer to Figure 9):

- 1. Select all of the variables to be plotted and whether each one is to be on Plot 1 or Plot 2, bearing in mind the maximum buffer memory size (1.7k) and the maximum byte count per buffer (8).
- Down Sampling factor the buffer time slice length equals the PWM switching period x Down Sampling ratio, so for a down sampling ratio of 1, the sampling period will be 100µs, and with a buffer length of 200, the plot time slices will be of 20ms length. To look at longer time slices, increase the down sampling factor.
- 3. Press Update Configuration
- 4. On the Control and Monitor tab, press Start Plotting.
- 5. If the variables are to be changed, press *Stop Plotting* and return to the *Configure* tab to change the configured variables.

| obtor       Trigger       Downsampling         VF GAIN       7       Image: Configure       Delay       100         VF GAIN       7       Image: Configure       Delay       100       100         Address       Delay       100       100       100       100         Address       Plot       Filter       Image: Configure       Buffer       Image: Configure       Configure       Configure       Image: Configure       Image: Configure                                                                                                    | ount 8        |
|----------------------------------------------------------------------------------------------------|---------------|
| Image: Auto Single Delay 100       Image: Delay 100         Image: FBOOST 0       Address         Image: FBOOST 0       Address         Address Prefix       UID_         FIL       Filter         Image: Plot # Name       Address         Image: Plot # Name       Address                                                                                                    | fer<br>ount 8 |
| Address Prefix UID_ Filter  Address Prefix UID_ Filter  Address Type Plot  i ic_sinc_hdr 0x20032494 SINGLE  i ic_sinc_raw_HDR 0x200325a0 UINT16  i gep_cnt_monitor 0x200325a0 UINT16  i speed_fil 0x200324a4 SINGLE  Count 8 Size 150  Size 150  Size | ount 8        |
| F MAX RATE       10       Address Prefix       UID_       Filter         MAX       2       Plot # Name       Address       Type       Plot       8         1       ic_sinc_hdr       0x20032494       SINGLE       5       5       5       5         1       ic_sinc_hdr       0x200325a0       UINT16       5       5       5       5       5       5       5       5       5       5       5       5       5       5       5       5       5       5       5       5       5       5       5       5       5       5       5       5       5       5       5       5       5       5       5       5       5       5       5       5       5       5       5       5       5       5       5       5       5       5       5       5       5       5       5       5       5       5       5       5       5       5       5       5       5       5       5       5       5       5       5       5       5       5       5       5       5       5       5       5       5       5       5       5       5       5<                                                                                                    | ount 8        |
| MAX       2       I       Index       Protection       Protection                                                                                                    | 0             |
| 1       ic_sinc_hdr       0x20032494       SINGLE                                                                                                    | ize 150       |
| I       IC_SINC_RAW_HOR       0x200325a0       0INTIO       IS         F CTRL       I       qep_cnt_monitor       0x200325ac       UINTIO       IS         CCW Rotation       I       speed_rai       0x200324a0       SINGLE       IS         I       speed_raf       0x200324a8       SINGLE       IS                                                                                                    | 150           |
| CCW Rotation       1       speed_fil       0x200324a0       SINGLE       Image: Comparison of the speed_raw         CCW Rotation       2       speed_ref       0x200324a8       SINGLE       Image: Comparison of the speed_ref                                                                                                    |               |
| CCW Rotation                                                                                                    |               |
| 2 speed_ref 0x200324a8 SINGLE                                                                                                    |               |
|                                                                                                    |               |
|                                                                                                    |               |
|                                                                                                    |               |
| Load Map Clear Update Configuration                                                                                                    |               |
|                                                                                                    |               |
|                                                                                                    |               |
|                                                                                                    |               |
|                                                                                                    |               |
|                                                                                                    |               |
|                                                                                                    |               |
|                                                                                                    |               |
|                                                                                                    |               |
|                                                                                                    |               |
|                                                                                                    |               |

Figure 9: Setup of Variables for Plotting

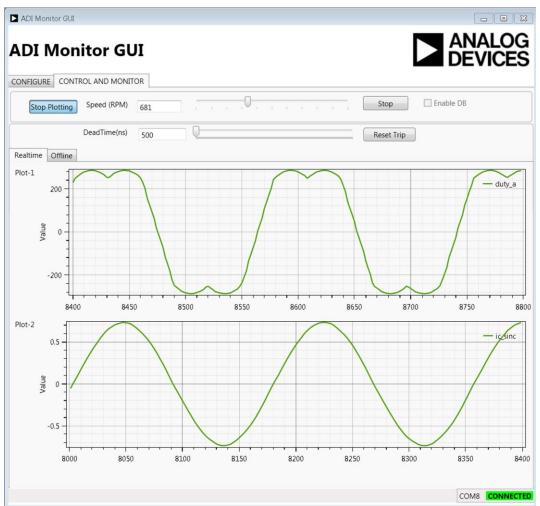

The variables will start to plot in the Control and Monitor tab as illustrated in Figure 10.

*Figure 10: Variable plotting* 

## **10 Other Board Features**

This quick start guide describes operation of the inverter platform as controlled from an ADSP-CM408 EZkit. However the platform is designed to be easily operable from any appropriate processor or FPGA board. The minimum requirement is for six PWM logic level signals (3.3V) to drive the IGBTs along with a gate driver enable signal. Feedback signals from fault logic, manual dials/switches and sigma-delta modulators can also be fed back to the processor or FPGA.

In addition, spare analog and digital pins are provided on the 0.1" header connectors that can be used to route other external signals such as motor encoder feedback to the ADSP-CM408 EZkit or to another processor or FPGA kit via the main P1 connector. Please see the schematics for more details on the external connectors J4-J9.

Many test points are also available to allow oscilloscope viewing of board signals. These include:

- Controller-side and isolated power supply voltages
- All gate drive signals, both logic-level and isolated
- All sigma-delta modulator clock and data signals
- Analog filtered outputs of the sigma-delta bit streams that provide an analog representation of U and V phase currents and the U-V motor line to line voltage
- Fault signals, enable signals and manual dial outputs

As mentioned previously, a digital PFC controller evaluation board can be connected to the input to enable operation from ac mains up to 300-600W. An I2C isolator and connector is available to connect this board to the I2C connector on one of the PFC evaluation boards, so that the PFC evaluation board can be controlled from the control processor or FPGA.

## 11 Support

For support issues on setup and operation of the EV-MCS-ISOINV-Z platform, please visit the Engineer Zone support site at <u>https://ez.analog.com/community/motor-control-hardware-platforms2</u>.

For other support issues:

- Visit the Technical Support web site at <u>http://www.analog.com/support</u>
- For processor and processor tools specific questions, visit <u>https://ez.analog.com/community/dsp</u> or email <u>processor.tools.support@analog.com</u>
- E-mail processor questions to <u>processor.support@analog.com</u> <u>processor.china@analog.com</u> (China and Taiwan only)
- Phone questions to 1-800-ANALOGD
- Contact your Analog Devices, Inc. local sales office or authorized distributor
- Send questions by mail to: Analog Devices, Inc. 3 Technology Way P.O. Box 9106 Norwood, MA 02062-9106 USA